# <span id="page-0-3"></span>**Viewing and editing user details**

**On this page:**

- [Viewing user details](#page-0-0)
- **[Editing users](#page-0-1)**
- [Enable or disable users](#page-0-2)
- [Resource details preferred management](#page-1-0)
- [Reset Password](#page-1-1)

## <span id="page-0-0"></span>**Viewing user details**

The way you view user details depends on the type of a role user are assigned. Users with following roles can view user details: **User Manager, Security manager, Resource Manager**.

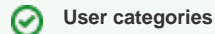

- To see all users in the system select **Users** from left side menu.
- To view only internal or external users select **Internal** or **External** from right side menu category.

To view user details do one of the following:

- Click next to the user and from menu select **View user details**.
- Click on user row, the **User** pane for selected user will open.

## <span id="page-0-1"></span>**Editing users**

When you are viewing user details in the **User** pane, you can select to edit the details in the **User details** card.

To edit user details, click **Edit**.

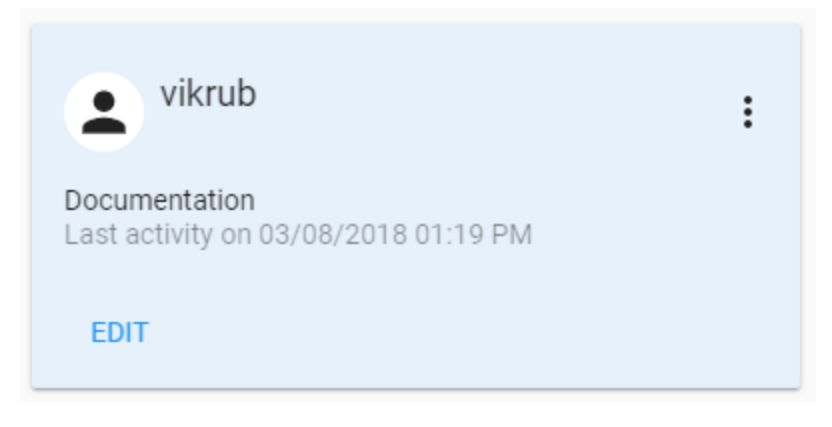

Select to remove or edit.

A User Manager can edit an internal user's data, except the username. Information cannot be directly edited via **User** pane for external users imported from servers. If you need to edit the information (except the username), you must [convert the user to internal first](https://docs.nomagic.com/display/TWCloud190SP2/Importing+users+and+groups).

Another way to edit or remove user is to click  $\stackrel{\bullet}{\bullet}$  next to the user and from menu select **Edit user details**.

# <span id="page-0-2"></span>**Enable or disable users**

It is possible to disable login for user. To enable or disable user login you must have **User manager** role.

- Click next to the user and from menu select to **Disable user/Enable user**.
- Go to **User** pane and select to edit user details,
	- Change sliders position next to **Enabled** (slide left to disable, slide right to enable user`s login).
- Go to User pane and click  $\stackrel{*}{\bullet}$  on **Account** card, Actions menu will open. From menu select to **Disable user/Enable user.**

If you disable a user's access while he or she is online or logged in, TWCloud Admin will not log them out immediately. Changes to access permission

will take effect immediately once the user logs out.

# <span id="page-1-0"></span>**Resource details preferred management**

You can set how user will be able to use Resource application.

- Enable **Resource details preferred management** and resources will be opened on a single click in Resources application.
- If you disable **Resource details preferred management**, the resources will be opened with a single click in Resources application.

Changes related to **Resource details preferred management** switcher will take some time (about 1 minute) to be updated in the system.

### <span id="page-1-1"></span>**Reset Password**

**Tip** Only a **User Manager** can reset another user's password. Therefore, an unauthorized user cannot see the **Reset Password** section on the **User**.

To reset password, do one of the following Only internal user`s password can be reset.

- Click next to the user and from menu select to **Reset password**.
- Go to User pane click  $\ddot{\cdot}$  on Account card, Actions menu will open.

From menu select **Reset password, Reset password** pane will open**.** Write in new password and click

#### **Related pages**

- [Users application structure](https://docs.nomagic.com/display/TWCloud190SP2/Users+application+structure)
- [Viewing and editing user details](#page-0-3)
- [Importing users and groups](https://docs.nomagic.com/display/TWCloud190SP2/Importing+users+and+groups)
- [Converting users to internal or external](https://docs.nomagic.com/display/TWCloud190SP2/Converting+users+to+internal+or+external)
- [Copying roles and assignments from another user](https://docs.nomagic.com/display/TWCloud190SP2/Copying+roles+and+assignments+from+another+user)
- [Viewing user role assignment](https://docs.nomagic.com/display/TWCloud190SP2/Viewing+user+role+assignment)